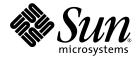

# Sun<sup>™</sup> Management Center 3.6 Version 6 Add-On Software Release Notes

For Sun Fire<sup>™</sup>, Sun Blade<sup>™</sup>, Netra<sup>™</sup>, and Sun Ultra<sup>™</sup> Systems

Sun Microsystems, Inc. www.sun.com

Part No. 820-1041-10 April 2007, Revision A

Submit comments about this document at: http://www.sun.com/hwdocs/feedback

Copyright 2007 Sun Microsystems, Inc., 4150 Network Circle, Santa Clara, California 95054, U.S.A. All rights reserved.

Sun Microsystems, Inc. has intellectual property rights relating to technology that is described in this document. In particular, and without limitation, these intellectual property rights may include one or more of the U.S. patents listed at http://www.sun.com/patents and one or more additional patents or pending patent applications in the U.S. and in other countries.

This document and the product to which it pertains are distributed under licenses restricting their use, copying, distribution, and decompilation. No part of the product or of this document may be reproduced in any form by any means without prior written authorization of Sun and its licensors, if any.

Third-party software, including font technology, is copyrighted and licensed from Sun suppliers.

Parts of the product may be derived from Berkeley BSD systems, licensed from the University of California. UNIX is a registered trademark in the U.S. and in other countries, exclusively licensed through X/Open Company, Ltd.

Sun, Sun Microsystems, the Sun logo, Java, docs.sun.com, Solaris, Sun Management Center, Netra, Sun Fire, Sun Blade, and Sun Ultra are trademarks or registered trademarks of Sun Microsystems, Inc. in the U.S. and in other countries.

All SPARC trademarks are used under license and are trademarks or registered trademarks of SPARC International, Inc. in the U.S. and in other countries. Products bearing SPARC trademarks are based upon an architecture developed by Sun Microsystems, Inc.

The OPEN LOOK and Sun™ Graphical User Interface was developed by Sun Microsystems, Inc. for its users and licensees. Sun acknowledges the pioneering efforts of Xerox in researching and developing the concept of visual or graphical user interfaces for the computer industry. Sun holds a non-exclusive license from Xerox to the Xerox Graphical User Interface, which license also covers Sun's licensees who implement OPEN LOOK GUIs and otherwise comply with Sun's written license agreements.

U.S. Government Rights—Commercial use. Government users are subject to the Sun Microsystems, Inc. standard license agreement and applicable provisions of the FAR and its supplements.

DOCUMENTATION IS PROVIDED "AS IS" AND ALL EXPRESS OR IMPLIED CONDITIONS, REPRESENTATIONS AND WARRANTIES, INCLUDING ANY IMPLIED WARRANTY OF MERCHANTABILITY, FITNESS FOR A PARTICULAR PURPOSE OR NON-INFRINGEMENT, ARE DISCLAIMED, EXCEPT TO THE EXTENT THAT SUCH DISCLAIMERS ARE HELD TO BE LEGALLY INVALID.

Copyright 2007 Sun Microsystems, Inc., 4150 Network Circle, Santa Clara, Californie 95054, États-Unis. Tous droits réservés.

Sun Microsystems, Inc. possède les droits de propriété intellectuels relatifs à la technologie décrite dans ce document. En particulier, et sans limitation, ces droits de propriété intellectuels peuvent inclure un ou plusieurs des brevets américains listés sur le site http://www.sun.com/patents, un ou les plusieurs brevets supplémentaires ainsi que les demandes de brevet en attente aux les États-Unis et dans d'autres pays.

Ce document et le produit auquel il se rapporte sont protégés par un copyright et distribués sous licences, celles-ci en restreignent l'utilisation, la copie, la distribution, et la décompilation. Aucune partie de ce produit ou document ne peut être reproduite sous aucune forme, par quelque moyen que ce soit, sans l'autorisation préalable et écrite de Sun et de ses bailleurs de licence, s'il y en a.

Tout logiciel tiers, sa technologie relative aux polices de caractères, comprise, est protégé par un copyright et licencié par des fournisseurs de Sun.

Des parties de ce produit peuvent dériver des systèmes Berkeley BSD licenciés par l'Université de Californie. UNIX est une marque déposée aux États-Unis et dans d'autres pays, licenciée exclusivement par X/Open Company, Ltd.

Sun, Sun Microsystems, le logo Sun, Java, AnswerBook2, docs.sun.com, Solaris, Sun Management Center, Netra, Sun Fire, Sun Blade, et Sun Ultra sont des marques de fabrique ou des marques déposées de Sun Microsystems, Inc. aux États-Unis et dans d'autres pays.

Toutes les marques SPARC sont utilisées sous licence et sont des marques de fabrique ou des marques déposées de SPARC International, Inc. aux États-Unis et dans d'autres pays. Les produits portant les marques SPARC sont basés sur une architecture développée par Sun Microsystems, Inc.

L'interface utilisateur graphique OPEN LOOK et Sun™ a été développée par Sun Microsystems, Inc. pour ses utilisateurs et licenciés. Sun reconnaît les efforts de pionniers de Xerox dans la recherche et le développement du concept des interfaces utilisateur visuelles ou graphiques pour l'industrie informatique. Sun détient une license non exclusive de Xerox sur l'interface utilisateur graphique Xerox, cette licence couvrant également les licenciés de Sun implémentant les interfaces utilisateur graphiques OPEN LOOK et se conforment en outre aux licences écrites de Sun.

LA DOCUMENTATION EST FOURNIE "EN L'ÉTAT" ET TOUTES AUTRES CONDITIONS, DÉCLARATIONS ET GARANTIES EXPRESSES OU TACITES SONT FORMELLEMENT EXCLUES DANS LA LIMITE DE LA LOI APPLICABLE, Y COMPRIS NOTAMMENT TOUTE GARANTIE IMPLICITE RELATIVE À LA QUALITÉ MARCHANDE, À L'APTITUDE À UNE UTILISATION PARTICULIÈRE OU À L'ABSENCE DE CONTREFAÇON.

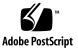

## Contents

#### Sun Management Center 3.6 Version 6 Add-On Software Release Notes 1

What's New in This Release 1

LDOM Support in Sun Management Center 1

Support for Blade Server Slot Position Added 2

Supported Systems and Environments 2

Recommended Patches 3

Documentation 4

Obtaining the Add-On Software 4

Installation 4

Updating From Sun Management Center 3.6 Software 6

- To Uninstall the 3.6 ELP Config-Reader Monitoring Add-On Software 6
- ▼ To Install the 3.6 Version 6 ELP Config-Reader Monitoring Add-On Software 6

Installing Sun Management Center 3.6 Software 7

▼ To Install Sun Management Center 3.6 Software 7

Known Bugs 8

Running SunMC and SNMP (MASF) Together 8

es-validate Command Sometimes Reports Erroneous Version on Agents 8

SunMC Does Not Show NEM Entities 8

- SunMC Does Not Show All Memory of System in Systems Table with LDOMs Setup 9
- SunMC Does Not Show Complete Information of Processors Allocated to Guest Domains 9

SunMC May Show Incorrect Processor Availability Status 10

SunMC Shows False Fan Underspeed Alarms on Sun Blade T6300 Server 10

SunMC Does Not List Fan Service Indicators on Sun Fire T2000 Server 11

SunMC Does Not Display Fan Speed if a Redundant Power Supply is Removed 12

## Sun Management Center 3.6 Version 6 Add-On Software Release Notes

This document contains release notes for the Sun<sup>TM</sup> Management Center 3.6 Version 6 add-on software for Sun Fire<sup>TM</sup>, Sun Blade<sup>TM</sup>, Sun Ultra<sup>TM</sup>, and Netra<sup>TM</sup> systems (or *ELP Config-Reader Monitoring*). The document includes the following sections:

- "What's New in This Release" on page 1
- "Supported Systems and Environments" on page 2
- "Recommended Patches" on page 3
- "Documentation" on page 4
- "Obtaining the Add-On Software" on page 4
- "Installation" on page 4
- "Known Bugs" on page 8

## What's New in This Release

This section describes changes in Sun Management Center add-on software for Sun Fire, Sun Blade, Sun Ultra, and Netra systems between the release of Sun Management Center 3.6 Version 5 software and this release of Sun Management Center 3.6 Version 6 add-on software.

## LDOM Support in Sun Management Center

Sun Management Center 3.6 Version 6 supports LDOM 1.0.

## Support for Blade Server Slot Position Added

The Hostname field in the System table now includes the slot number for Blade Servers. For example, for a Blade Server named *myhost*:

slot 06, myhost

## Supported Systems and Environments

Sun Management Center 3.6 Version 6 add-on software adds support for the following system:

Sun Blade T6300 Server

TABLE 1 lists the software versions required for Sun Management Center 3.6 Version6 add-on software.

| Host                                                        | Required Software                                                     | Version                             |
|-------------------------------------------------------------|-----------------------------------------------------------------------|-------------------------------------|
| Server machine                                              | Solaris Operating System <sup>1</sup>                                 | 8, 9, 10 <sup>2</sup>               |
|                                                             | Sun Management Center server base software                            | 3.6                                 |
|                                                             | Sun Management Center ELP Config-Reader<br>Monitoring add-on software | 3.6 Version 6 or later.             |
| Monitored platform                                          | Solaris Operating System <sup>1</sup>                                 | Depends on<br>platform <sup>2</sup> |
|                                                             | Sun Management Center base software                                   | 3.6                                 |
|                                                             | Sun Management Center ELP Config-Reader<br>Monitoring add-on software | 3.6 Version 6                       |
| Workstations or common network location (for console layer) | Solaris Operating System <sup>1</sup>                                 | 8, 9, 10                            |
|                                                             | Sun Management Center console base software                           | 3.6                                 |

#### TABLE 1 Minimum Required Software Versions

1 Solaris Operating System distribution must be at least "End User Systems Support."

2 The Solaris operating environment is dependent on the supported platform. Refer to the platform documentation for details of the Solaris version supported by your platform.

**Note** – The Sun Management Center server and agent machines must use the same versions of add-on software.

Sun Management Center 3.6 Version 6 add-on software also supports the following platforms:

- Netra 210 server
- Netra 240 server
- Netra 440 server
- Netra T2000 server
- Sun Blade 1500 workstation
- Sun Blade 2500 workstation
- Sun Fire V125 server
- Sun Fire V210 server
- Sun Fire V215 server
- Sun Fire V240 server
- Sun Fire V245 server
- Sun Fire V250 server
- Sun Fire V440 server
- Sun Fire V445 server
- Sun Fire T1000 server<sup>1</sup>
- Sun Fire T2000 server
- Sun Ultra 25 workstation
- Sun Ultra 45 workstation

## **Recommended Patches**

Solaris software patches and Sun Management Center patches might be available for the core Sun Management Center 3.6 application and for this add-on software. You must install all the patches required for your operating system before installing Sun Management Center 3.6 software and this add-on.

If you have a Sun service contract, you can download the patches from:

#### http://sunsolve.sun.com

For more information about the patches required for the latest update to Sun Management Center 3.6 software, see the corresponding *Sun Management Center Software Release Notes*.

<sup>1.</sup> Support is included for both single- and dual-drive versions of the Sun Fire T1000 server.

## Documentation

This document contains additional information to supplement the *Sun Management Center 3.6 Supplement for Sun Fire, Sun Blade and Netra Systems* (819-1153). Also refer to the preface of that document for a full list of related documentation.

You can find Sun documentation at:

http://www.sun.com/documentation/

# Obtaining the Add-On Software

The Sun Management Center 3.6 Version 6 add-on software packages are supplied in a zip file on the software download site at:

http://wwws.sun.com/software/download/

If you do not see the listing for Sun Management Center 3.6 Version 6 under New Downloads, use the A-Z Index of All Products to find the software<sup>2</sup>.

You can also get the add-on software from <a href="http://www.sun.com/downloads/">http://www.sun.com/downloads/</a> under the "View by Category" tab under "Systems Management" under the section "Systems Administration".

It is also available from http://www.sun.com/software/ under the "Sun N1 Software" selection by clicking on the "Sun Management Center" link and selecting "Get Sun Management Center 3.6.1".

## Installation

Refer to the *Sun Management Center Installation and Configuration Guide* for information about installing and setting up Sun Management Center 3.6 software. The *Sun Management Center 3.6 Supplement for Sun Fire, Sun Blade, and Netra Systems* describes general information about installing the version of this ELP Config-Reader Monitoring add-on software included with the core Sun Management Center 3.6 software.

<sup>2.</sup> Sun Management Center products may be listed under S for Sun Management.

This 3.6 Version 6 add-on software is installed using a separate zip file, requiring a change to the installation procedure. FIGURE 1 shows a high-level view of the installation process.

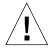

**Caution** – Use the installation scripts and the setup scripts provided with the Sun Management Center software. Do *not* manually add packages or manually change configuration files.

Install the Sun Management Center 3.6 Version 6 ELP Config-Reader Monitoring add-on software on either core Sun Management Center 3.6 or Sun Management Center 3.6.1.

Uninstall any previous version of the ELP Config-Reader Monitoring add-on software before you install the Sun Management Center 3.6 Version 6 ELP Config-Reader Monitoring add-on software.

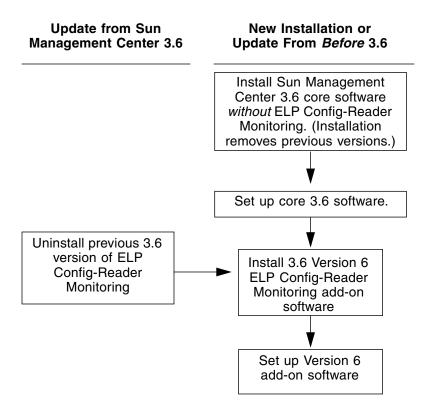

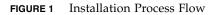

## Updating From Sun Management Center 3.6 Software

If you have already installed core Sun Management Center 3.6 software on your server and console systems, use the following procedures:

- "To Uninstall the 3.6 ELP Config-Reader Monitoring Add-On Software" on page 6

   If the version of this ELP Config-Reader Monitoring add-on software included with the core Sun Management Center 3.6 software is installed on any systems in your configuration, you must follow this procedure. Otherwise, you may skip this step.
- "To Install the 3.6 Version 6 ELP Config-Reader Monitoring Add-On Software" on page 6 — Follow this procedure to install this Sun Management Center 3.6 Version 6 ELP Config-Reader Monitoring add-on software.

### To Uninstall the 3.6 ELP Config-Reader Monitoring Add-On Software

1. Refer to the Sun Management Center Installation and Configuration Guide.

The appendixes of the installation and configuration guide provide instructions for uninstalling add-on products using the es-guiuninst wizard or the es-uninst command-line script. Uninstall only the ELP Config-Reader Monitoring add-on software.

# ▼ To Install the 3.6 Version 6 ELP Config-Reader Monitoring Add-On Software

### 1. Download the software.

Refer to "Obtaining the Add-On Software" on page 4 of this document for information about obtaining the software.

- 2. Unzip the zip file to a directory located at a path named downloadpath.
- 3. Log in as superuser on the host machine.
- 4. Change the directory to the path where the core Sun Management Center 3.6 software is installed.

The directory will look similar to this:

installed\_directory/SUNWsymon/sbin

5. Run the es-guiinst or es-inst installation script.

You will be prompted to enter a pointer to the path named

downloadpath/disk1/image/SunOS/sparc/

using *downloadpath* as described in Step 2. You will then see a list of add-on products that you can install.

- 6. Choose the ELP Config-Reader Monitoring add-on product.
- 7. Complete the remaining steps included in the installation script.
- 8. Follow the steps to set up the software.

The installation wizard will prompt you to set up the software. For more information, refer to the *Sun Management Center Installation and Configuration Guide*.

## Installing Sun Management Center 3.6 Software

If you have not yet installed any Sun Management Center 3.6 software, you must install it *before* installing this Version 6 add-on software.

**Note** – The installation process for Sun Management Center 3.6 software includes uninstallation of previous releases of Sun Management Center software. Refer to the *Sun Management Center Installation and Configuration Guide* for detailed information about upgrading from earlier releases.

### To Install Sun Management Center 3.6 Software

- **1. Refer to the** *Sun Management Center 3.6 Supplement for Sun Fire, Sun Blade, and Netra Systems* **for information about preparing for installation.**
- **2.** Refer to the Sun Management Center Installation and Configuration Guide for instructions for installing the core software.

If you are updating a previous release of Sun Management Center software, read the information about updating the software from your currently installed release.

**Note** – Do *not* install ELP Config-Reader Monitoring as part of this step.

In the course of performing this installation you will come to a dialog that allows you to select from a list of add-on products (Figure 1-3, "Add-on Products," in the *Sun Management Center 3.6 Installation and Configuration Guide*). *Do not* install the add-on product ELP Config-Reader Monitoring.

**3. Perform the steps outlined in the procedure** "To Install the 3.6 Version 6 ELP Config-Reader Monitoring Add-On Software" on page 6.

# Known Bugs

This section describes software bugs known at the time of this release that you might notice or that can affect the operation of Sun Management Center 3.6 Version 6 add-on software.

## Running SunMC and SNMP (MASF) Together

You cannot run SunMC and SNMP (MASF) at the same time on sun4v systems because of a resource conflict. Running either one alone is not affected by this issue.

Workaround: None.

[6458182]

## es-validate Command Sometimes Reports Erroneous Version on Agents

The es-validate command reports inconsistent version numbers between English and other language installations. Localization packages for the ELP Config-Reader addon were not updated in this release because no change is needed for those packages since Sun Management Center 3.5.

Workaround: None.

[6331558]

## SunMC Does Not Show NEM Entities

Network Expansion Modules (NEM) do not appear in the Expansion Cards table portion in the Config Reader.

Workaround: None.

[6525058]

# SunMC Does Not Show All Memory of System in Systems Table with LDOMs Setup

This bug causes the total memory shown in the Systems table to be only the memory allocated to the primary domain. Memory allocated to other domains, or memory not allocated to any domain, will now appear in the Systems table.

The memory not shown in the table still exists and is available to use, but is not reported.

Workaround: None.

[6539642]

## SunMC Does Not Show Complete Information of Processors Allocated to Guest Domains

Any processors that are not allocated to the Primary domain in a LDOMs system will not show the following information:

- Device ID
- Clock frequency
- Family
- Data cache size
- Instruction cache size
- Level 2 cache size

They should have (with the exception of DeviceID) the same values as those CPUs allocated to the primary domain.

Information about the following processor attributes for those processors that are allocated to guest domains is missing from the table at Module Browser-> Hardware-> Common Config Reader-> Device Information-> Processors in the SunMC console.

Operational status information of processors allocated to guest-domains is retrieved.

Workaround: None.

[6539736]

## SunMC May Show Incorrect Processor Availability Status

In an LDOMs-configured system, the "Availability" status of processors that have been allocated to primary domain and to guest domains will be known.

The availability of non-allocated processors should be reported as "Unknown", but are incorrectly reported by SunMC as "Running/Full Power".

Workaround: None.

[6540175]

## SunMC Shows False Fan Underspeed Alarms on Sun Blade T6300 Server

SunMC shows intermittent false fan low speed red alarms for the Sun Blade T6300 Server in the SunMC Fans table, and the corresponding tachometers show speed 0 at the same time.

Locally, check the server's "Service Required" LED to check for fan failures.

Remotely, you can use ALOM's showenvironment command to examine the fan's operating condition. Refer to the ALOM user documentation. The showenvironment output showing fan speeds will look something like this:

Fans (Speeds Revolution Per Minute): Sensor Status Speed Warn Low FT0/F0/TACH OK 5309 -- 2500 FT0/F1/TACH OK 5309 -- 2500

[6542202]

## SunMC Does Not List Fan Service Indicators on Sun Fire T2000 Server

Sun Fire T2000 server has a number of system condition annunciator LEDs, four of them dedicated as fan service indicators. If a fan's operation becomes faulty, the associated LED display turn to amber.

These LEDs to not appear in the Indicators table in SunMC under Module Browser -> Hardware -> Common Config Reader -> Device Information.

Workaround: None.

[6544330]

## SunMC Does Not Display Fan Speed if a Redundant Power Supply is Removed

Sun Fire T2000 servers have five fans spread across two fan trays. When one of the server power supply modules is removed (not just the power cable, but the entire power supply module), the Tachometers table in Module Browser-> Hardware-> Common Config Reader -> Environmental Sensors will not list the current speed of any of the system fans.

Fan speed readings again display correctly after you replace the power supply module.

If you must operate the server with a power supply module removed, you can use ALOM's showenvironment command. The showenvironment output showing fan speeds will look similar to this:

| Fans (Speeds Revolution Per Minute): |        |       |      |      |
|--------------------------------------|--------|-------|------|------|
| Sensor                               | Status | Speed | Warn | Low  |
| FT0/F0/TACH                          | OK     | 5309  |      | 2500 |
| FT0/F1/TACH                          | OK     | 5309  |      | 2500 |
| FT0/F2/TACH                          | OK     | 5247  |      | 2500 |
| FT1/F0/TACH                          | OK     | 7317  |      | 4000 |
| FT1/F1/TACH                          | OK     | 7031  |      | 4000 |
| PS0/F0                               | OK     | 16265 |      | 2000 |
| PS1/F0 NOT F                         | RESENT |       |      |      |

Refer to the ALOM user documentation for instructions on using the showenvironment commnand.

[6545407]